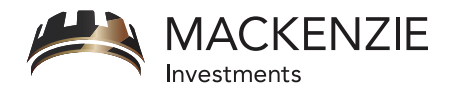

# Web account access for investors

The Mackenzie Private Wealth Counsel Web Account Access provides secure and easy access to your account information at a consolidated level. Consolidated reporting shows all your household accounts in one place so you can instantly assess how your portfolio is performing.

# How to get started

If you already have a user ID, please go directly to Step 3

## *1. Obtain your Registration PIN*

• To begin the registration process, please go to https://access.mackenzieinvestments.com/investor/en/register.do and enter your Registration ID and account number. Your Registration ID was mailed to you after you opened your account. Once you have submitted this information, your Registration PIN will be mailed to you the next business day. This process is designed to protect your personal account information. If you already have your Registration PIN, proceed directly to Step 2.

#### *2. Register*

- Once you have received your Registration PIN, go to: https://access.mackenzieinvestments.com/investor/en/register.do
- Enter your Registration ID and PIN and click "submit"
- Agree to Conditions of Use
- Set up profile (password, secret question, language, name, email)
- The system will display your User ID
- The InvestorAccess Login page will be displayed

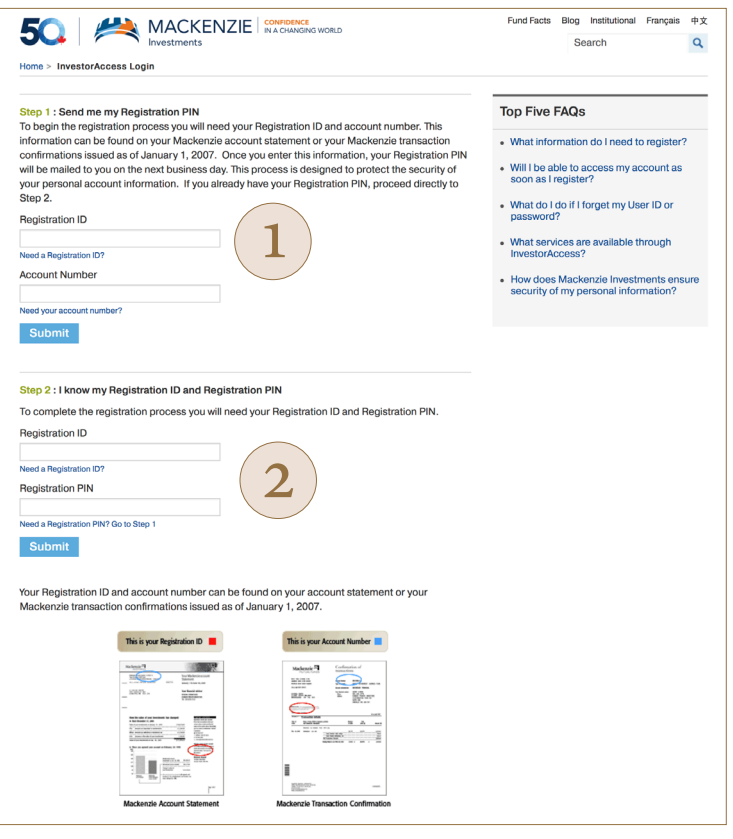

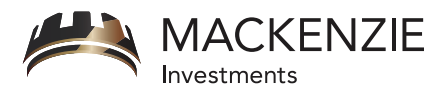

# Web account access for investors

### *3. Login to InvestorAccess*

- To login to your InvestorAccess, go to: https://access.mackenzieinvestments.com/investor/en/logon.do
- Enter your User ID and password and click "submit"
- The InvestorAccess My Accounts page will be displayed

## *4. Access consolidated account information*

• Your Portfolio Summary will be shown. From there you can view account holdings, transactions, asset mix, performance, account statements and other information

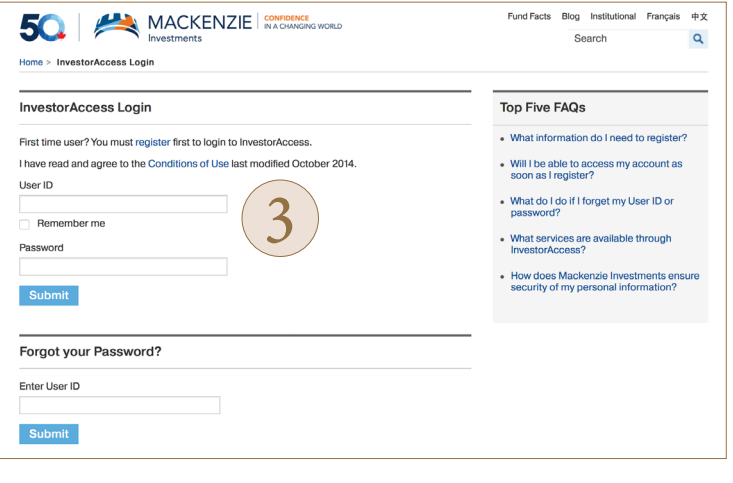